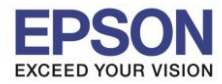

 $\_$  , and the set of the set of the set of the set of the set of the set of the set of the set of the set of the set of the set of the set of the set of the set of the set of the set of the set of the set of the set of th

## **วิธีการเพิ่มและการบันทึกไฟล์ Logo**

1. คลกิทสี่ ญั ลกั ษณ์ มมุ บนซา้ยมอืของหนา้จอ แลว้คลกิ **System Preferences**

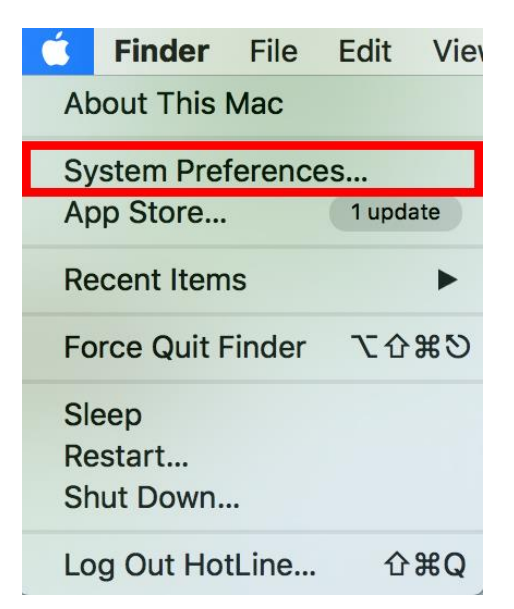

### 2. คลิก **Printer & Scanner**

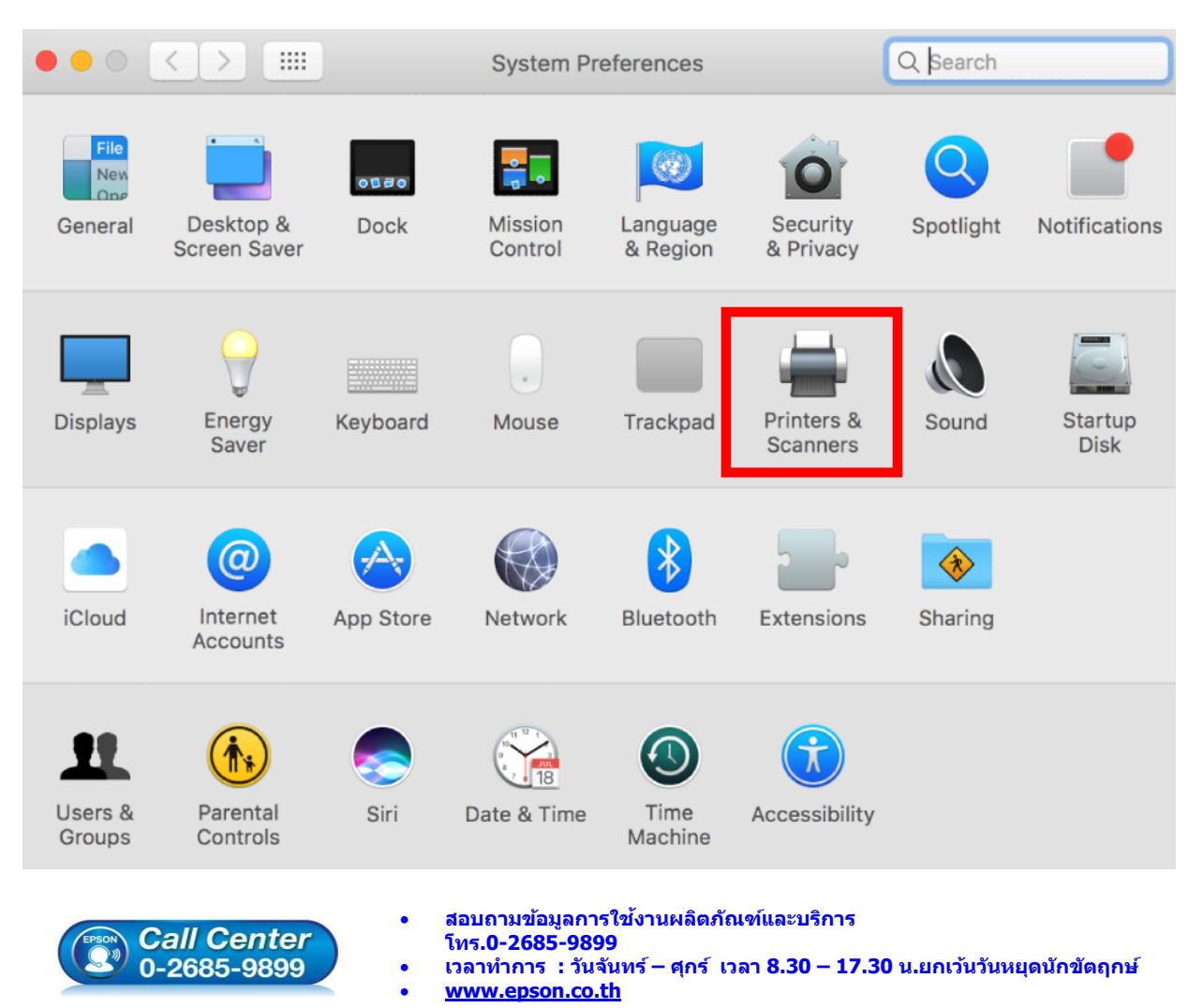

**EPSON THAILAND / Mar 2018 / CS12**

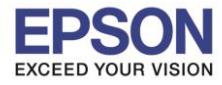

2

3. จะแสดงไดร์เวอร์เครื่องพิมพ์ในหน้าจอนี้ ดับเบลิ้ คลกิ ทชี่ อื่ รนุ่ **TM-M30**

 $\_$  , and the set of the set of the set of the set of the set of the set of the set of the set of the set of the set of the set of the set of the set of the set of the set of the set of the set of the set of the set of th

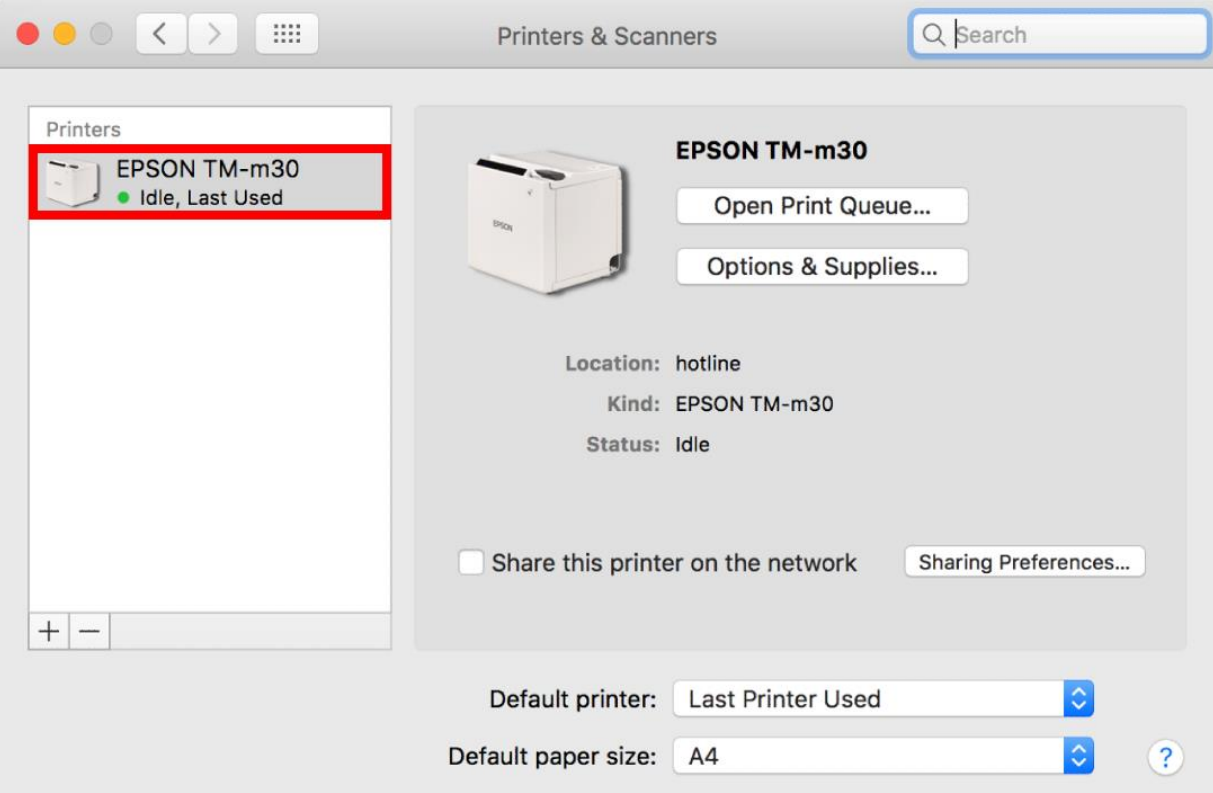

## 4. คลิก **Settings**

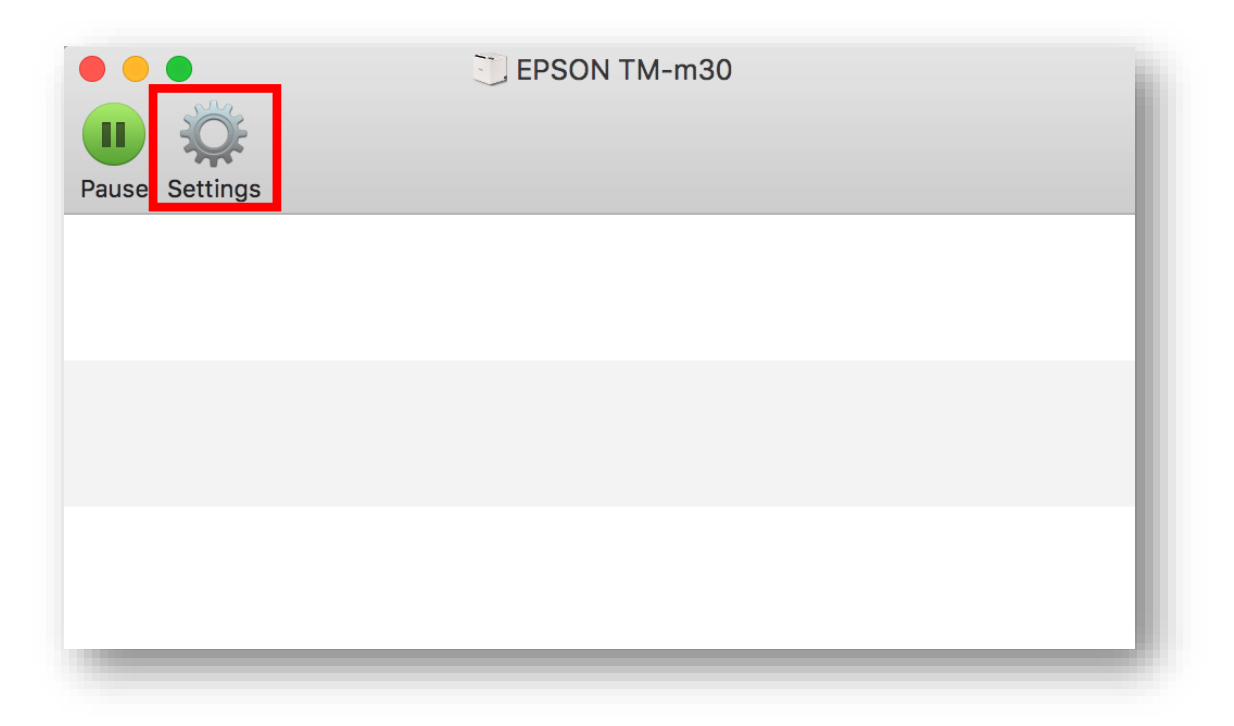

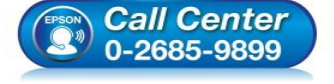

- **สอบถามขอ้มลู การใชง้านผลติ ภณั ฑแ์ ละบรกิ าร โทร.0-2685-9899**
- **เวลาท าการ : วันจันทร์ – ศุกร์ เวลา 8.30 – 17.30 น.ยกเว้นวันหยุดนักขัตฤกษ์**
- **www.[epson](http://www.epson.co.th/).co.th**

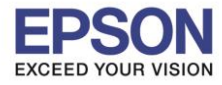

5. คลิก **Utility** หลังจากนั้นคลิก **Open Printer Utility**

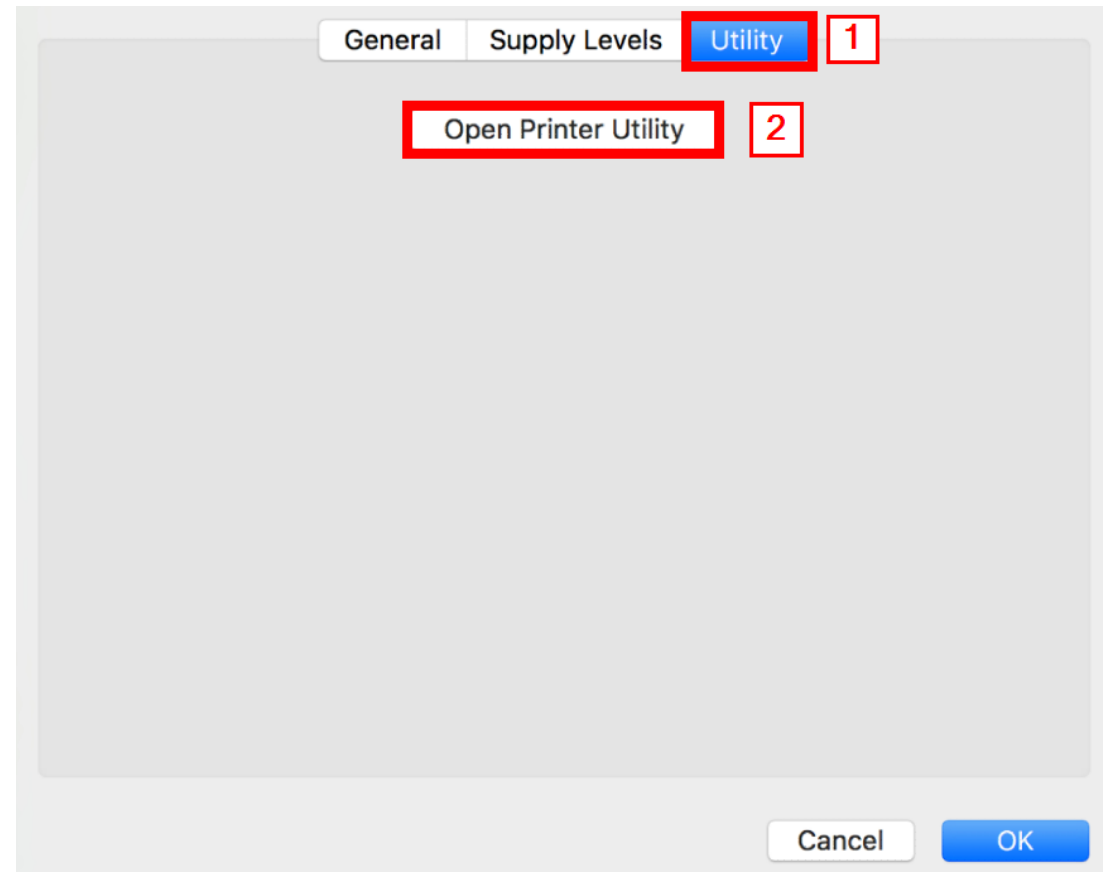

 $\_$  , and the set of the set of the set of the set of the set of the set of the set of the set of the set of the set of the set of the set of the set of the set of the set of the set of the set of the set of the set of th

# 6. คลิก **TM Logo Utility**

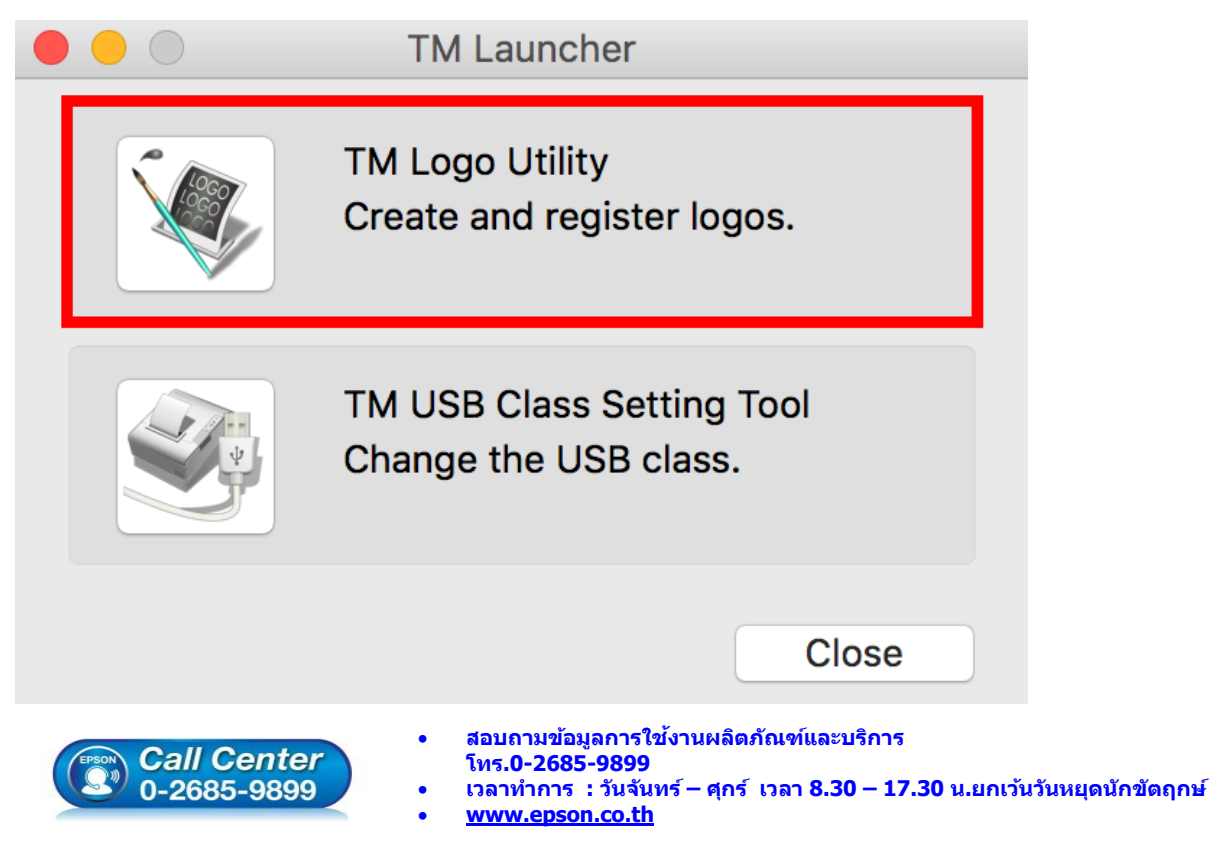

**EPSON THAILAND / Mar 2018 / CS12**

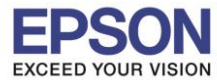

4

 $\_$  , and the set of the set of the set of the set of the set of the set of the set of the set of the set of the set of the set of the set of the set of the set of the set of the set of the set of the set of the set of th

#### 7. คลิก **Load**

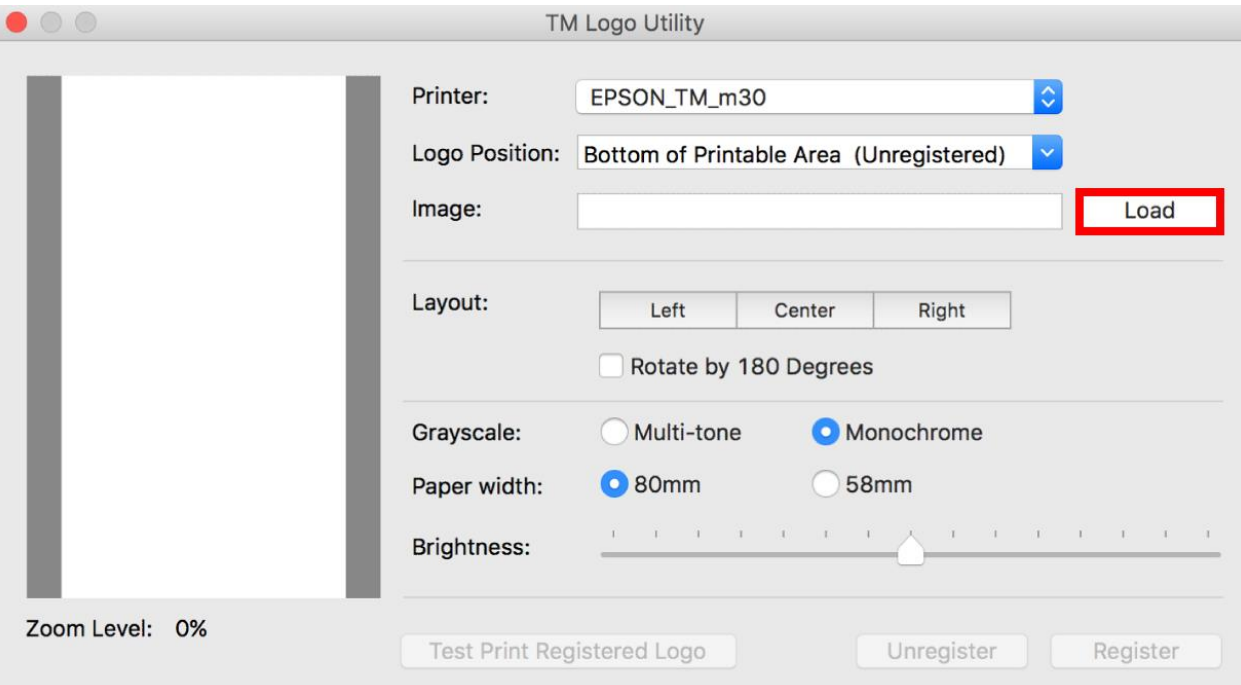

8. เลอื กภาพทตี่ อ้ งการใชเ้ป็น Logo หลังจากนั้นคลิก **Open**

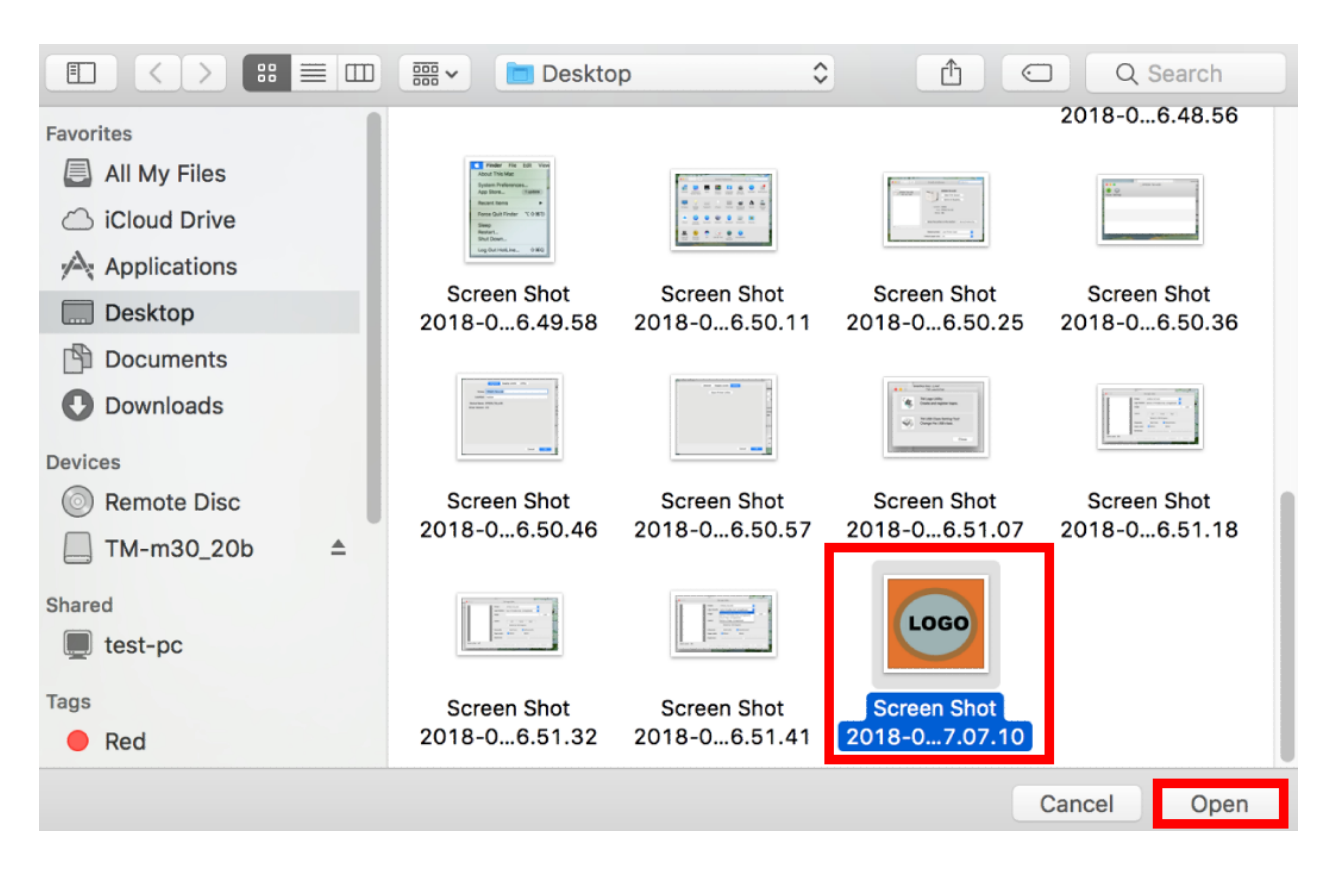

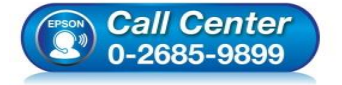

- **สอบถามขอ้มลู การใชง้านผลติ ภณั ฑแ์ ละบรกิ าร**
- **โทร.0-2685-9899**
- **เวลาท าการ : วันจันทร์ – ศุกร์ เวลา 8.30 – 17.30 น.ยกเว้นวันหยุดนักขัตฤกษ์**
- **www.[epson](http://www.epson.co.th/).co.th**

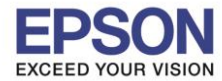

5

9. เลือกตั้งค่าต่างๆ ได้ เมื่อตั้งแล้วคลิก **Register** เครื่องจะจดจ าค่า และพิมพ์ Logo ออกมาตามที่ตั้งค่าไว้

 $\_$  , and the set of the set of the set of the set of the set of the set of the set of the set of the set of the set of the set of the set of the set of the set of the set of the set of the set of the set of the set of th

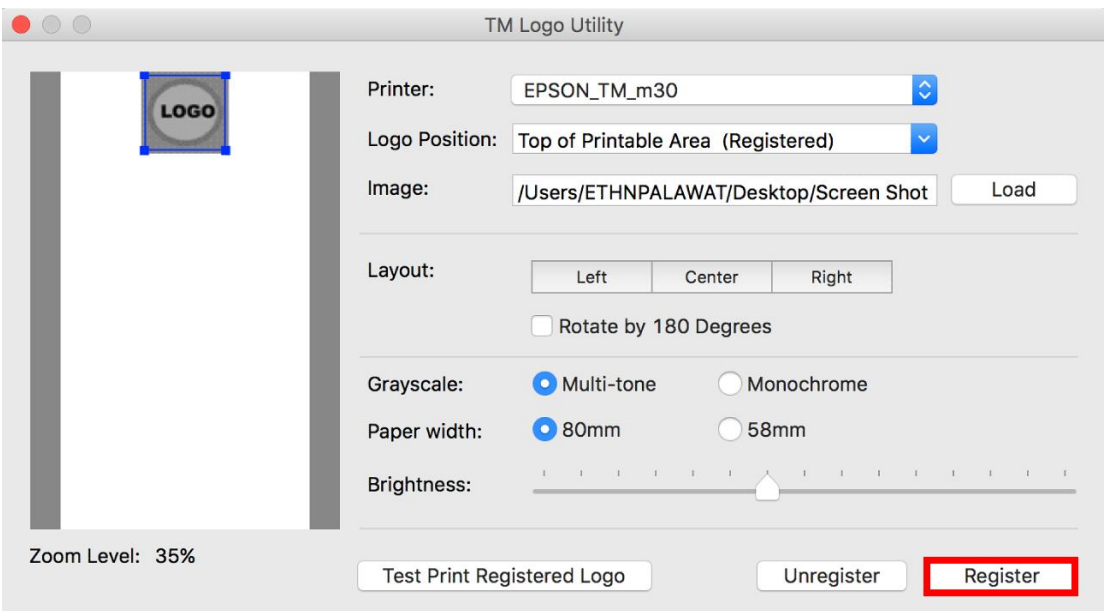

# **หัวข้อการตั้งค่าต่างๆ**

- **1. Printer :** สำหรับเลือกเครื่องพิมพ์ที่ต้องการตั้งค่า
- **2. Logo Position : การวางตำแหน่งของ Logo**

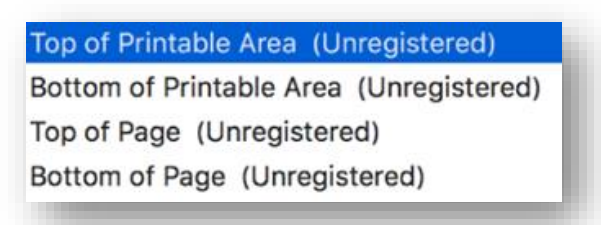

- **3. Image : เลือกภาพที่ต้องการนำมาทำเป็น Logo**
- **4. Layout : เลือกตำแหน่งของ Logo**
- **5. Grascale :** เลือกประเภทของ Logo ที่ต้องการให้เครื่องพิมพ์ออกมา

### Multi-tone Monochrome

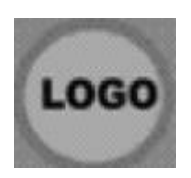

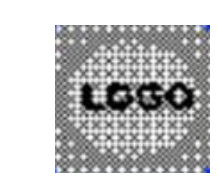

- **6. Paper width :** ขนาดกระดาษทใี่ ชง้าน
- **7. Brightness :** ความสว่างของภาพ

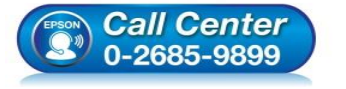

- **สอบถามขอ้มลู การใชง้านผลติ ภณั ฑแ์ ละบรกิ าร**
- **โทร.0-2685-9899**
- **เวลาท าการ : วันจันทร์ – ศุกร์ เวลา 8.30 – 17.30 น.ยกเว้นวันหยุดนักขัตฤกษ์**
- **www.[epson](http://www.epson.co.th/).co.th**